## Working with Personnel Internal Connectivity diagram

## **Creating Personnel Internal Connectivity diagram**

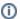

The Personnel Internal Connectivity diagram requires that the Operational Taxonomy diagram should be completed.

To create a Personnel Internal Connectivity diagram

- 1. Create Resource Roles and Resource Ports.
- 2. Associate Resource Roles using Resource Connectors.
- 3. Create Resource Exchanges flowing via Resource Connectors.

## Creating Resource Exchange in Personnel Internal Connectivity diagram

To create a Resource Exchange in Personnel Internal Connectivity diagram

- 1. Open the Realized Resource Exchange wizard by doing one of the following:
  - On the diagram pane, select the Resource Connector and in the smart manipulator toolbar, click

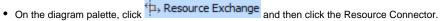

- 2. Select the Resource Exchange Kind from one of the following:
  - Command (between Organizational Resources)
  - Control (between Physical Resources)
  - Resource Exchange
- 3. Specify the Resource Exchange, Conveyed Item, and Direction.

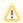

Only Data Element can be a Conveyed Item for the Command and Control relationships.

- 4. Click Next to specify Producing and Consuming Functions.
- 5. Click Finish when you are done.

You can use Resource Exchange Manager dialog that enables to analyze and manage the Resource Exchange data.